# Tandy **3000**  MS-DOS

**Quick Reference Guide** 

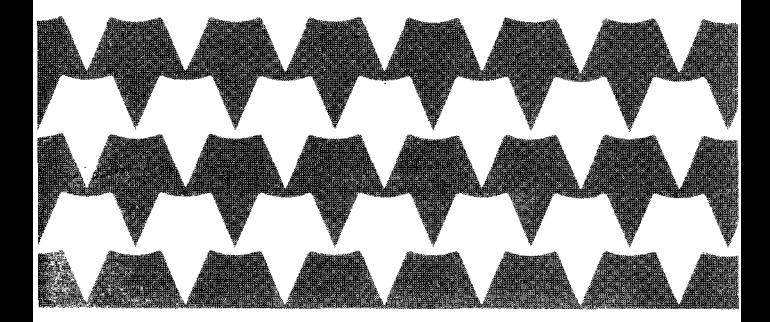

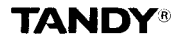

### Tandy 3000 *MS-DOS* Quick Reference Guide **All** Rights Reserved 1986 Tandy Corporation

Reproduction or use, without express written permission from Tandy Corporation, of any portion of this manual is prohibited. While reasonable efforts have been taken in the preparation of this manual to assure its accuracy, Tandy Corporation assumes no liability resulting from any errors in or omissions from this manual, or from the use of the information contained herein.

### **CONTENTS**

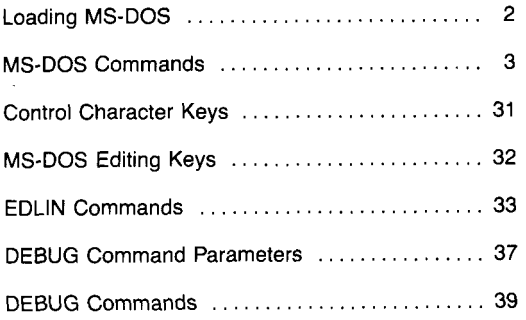

# **LOADING MS-DOS**

- <span id="page-3-0"></span>1, Turn on your computer.
- 2. To boot from floppy diskette, insert the MS-DOS system diskette into Drive **A.** Turn the drive lever clockwise to close the disk drive.

To boot from an initialized Hard Disk Drive C, do not insert a diskette in Drive **A.** MS-DOS automatically boots from Drive C.

- displayed date by pressing **ENTER**, or change the date by entering it in the *mmiddiyyyy* or *mm-dd-yyyy* format. (For example, type 9/7/86 or 09/07/1986 and press [ENTER] for September 9, 1986.) 3. When the date prompt appears, either verify the
- 4. When the time prompt appears, either verify the displayed time by pressing **ENTER**, or change the time by entering it in the *hh:mm.ss.cc*, 24-hour format. (For example, type 14:30 and press for **2:30** p.m.)

If you are booting from floppy diskette, MS-DOS displays the system prompt:

 $A >$ 

If you are booting from hard disk, MS-DOS displays the system prompt:

**C>** 

Your computer is now ready for use.

### <span id="page-4-0"></span>**MS-DOS COMMANDS**

### Notation:

**BOLD UPPERCASE** indicates the command's name. (Type the name exactly as it appears.) lowercase italics represent variable words, letters,

characters, or values.

UPPERCASE indicates information you type exactly as it appears.

[ ] (square brackets) indicate optional parameters.

- . . . (ellipsis) indicates that you can repeat a parameter.
- 1 (vertical bar) indicates an either/or situation.

### **APPEND** [;] [pathname [;pathname]...]

(External) Sets a data file path, which tells **MS-**DOS the drives and directories in which to search for data files. The command APPEND ; sets the NUL data path, which searches only the current directory. APPEND with no parameters displays the current data path.

APPEND **B:\SALES\REGIONI;A:** 

**ASSIGN**  $|drive1 = drive2$ . . .

(External) Reassigns the drive letter drive1 to drive2. Use this command to run application programs from drives other than those for which they were written.

drive1 is the drive to which reads and writes are currently sent.

drive2 **is** the drive to which you want reads and writes sent.

ASSIGN A=C B=C

### **ATTRIB**  $[ +R \cdot R]$   $[ +A \cdot A]$  pathname

(External) Sets the read-only and archive attributes of the file specified by pathname. Displays the attributes if you omit the optional Darameters.

- $+ R$  sets the read-only mode.
- -R disables the read-only mode.
- $+A$  sets the archive attibute.
	- -A clears the archive attribute.

ATTRIB +R **B:\MYDIR\rnyfile.txt**  ATTRIB \*.\*

**BACKUP** [source pathname] [target drive] [/S] [/M]  $[/A]$   $[/P]$   $[/D:mm/dd/yy]$   $[T:hh:mm]$   $[I$ :filename]

(External) Backs up one or more files from one disk to another formatted disk. BACKUP can copy between disks of different media, for example from hard disk drives to floppy disk drives. It can also copy from one floppy diskette to another, even if the diskettes have a different number of sides and sectors.

- source pathname specifies the files to back up. It can be an entire drive, a directory name, or a filename.
- target drive is the drive to receive the files. If the target is a floppy disk drive, BACKUP places the files in the ROOT directory. If it is a hard disk drive, BACKUP places the files in a subdirectory called BACKUP.
- /S copies all files in the specified directory and in the directories below it.
- /M copies only those files modified since the last backup.
- /A adds the files to be backed up to those already on the target disk, instead of erasing the existing files.
- /P packs as many files as possible on each disk, creating a subdirectory if necessary.
- */D:mm/dd/yy* copies only those files created on or after the specified date.
- */T:hh:mm* backs up only files modified at or after the specified time.

/L:filename creates a backup log entry in the specified file or  $-$  if you omit filename  $-$  in a file called BACKUP.LOG in the ROOT directory of the files being backed up.

BACKUP C:STORE\sales.dat **A:/A** 

**BREAK** [ON 1 OFF]

(Internal) Turns the  $\boxed{\text{CTR}}$   $\boxed{C}$  check on or off. Displays the current setting of *[CTRL] [T]* if you omit ON and OFF.

BREAK OFF

**CHDIR** [pathname] **CD** [pathname]

> (Internal) Changes the current or home directory of the specified drive to the directory specified by pathname. Displays the pathname of your current directory if you omit pathname.

CHDIR \BIN\USER CHDIR B:\USER

**CHKDSK** [pathname] [IF] [/VI

(External) Checks the MS-DOS disk in the current or specified drive for errors. You can redirect CHKDSKs output to a file by adding *>pathname2*  to the end of the command.

- pathname specifies either an entire drive or an individual file to be checked. If you specify a file, CHKDSK displays information about both the drive and the file.
- /F fixes errors (if possible) and updates the disk. (Do not redirect CHKDSK's output if you use  $/F.$
- /V displays messages and error details while CHKDSK is running.

CHKDSK A:\SALES\joe-sale5 >E: \SALES\joe-errs

### **CLS**

(Internal) Clears the screen.

**CLS** 

### **COMMAND** [pathname] [device] [/E:size] [/P] [/C string]

(External) Starts a new command processor.

pathname specifies the drive and directories in which the command processor is to look for the COMMAND.COM file if it needs to reload the transient portion of the file into memory. device specifies a different device for input and output. It can be:

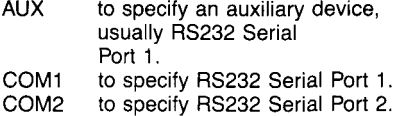

to specify the console (keyboard input, screen output). **CON** 

/E:size specifies the environment size, in bytes. size is in the range 128 to 32768. The default is 128.

- higher level. /P tells the command processor not to exit to a
- execute the command or commands specified by *string*, then to return. The /C switch is valid only as the last parameter. /C string tells the command processor first to

**COMMAND /C CHKDSK** E:

### **COPY** source pathname [target pathname] [/A] [/B] **[/VI**

(Internal) Copies one or more files to the same directory as the source (giving them different filenames) or to another directory (giving them the same or different filenames). To leave the filename the same, omit the filename from the target pathname. If you omit /A and **/B,** COPY uses  $/B$ .

/A source file: treats the file as an ASCII file (text or data file).

target file: adds an EOF character to the end of the file.

/B source file: treats the file as a binary file (program file).

target file: does not add an EOF character to the end of the file.

/V verifies the sectors written to disk.

COPY **memo5.txt /A B:corr.txt** 

**COPY** target pathname + source pathname1  $[ +$  source pathname2... $[ /A] [ /B] [ /V]$ 

(Internal) Adds one or more files to the end of another existing file. If you omit /A and **/B,** COPY uses /A.

/A source file: treats the file as an ASCII file (text or data file).

target file: adds an EOF character to the end of the file.

/B source file: treats the file as a binary file (program file).

> target file: does not add an EOF character to the end of the file.

/V verifies the sectors written to disk.

COPY **B:read.dat** + **write.dat** + **p r i n t . d a t** 

**COPY** source pathname1 [+ source pathname2...] target pathname [/A] [/B] [/V]

(Internal) Combines any number of source files into a new target file. If you omit /A and /B, COPY uses /A.

- /A source file: treats the file as an ASCII file (text or data file). target file: adds an EOF character to the end of the file.
- (program file). target file: does not add an EOF character to the end of the file. **/B** source file: treats the file as a binary file
- /V verifies the sectors written to disk.

COPY **B:memos.txt** + **B:letters.txt B:corr.txt** 

**CTTY** device

(Internal) Changes the *110* device to the device specified.

device can be: **AUX** to specify RS232 Serial Port 1 COM1 to specify RS232 Serial Port 1 COM2 to specify RS232 Serial Port 2 CON to specify the console

CTTY AUX

DATE [mm/dd/yyyy]

(Internal) Enters or changes the system date. Displays the current date if you omit the date parameter.

mm/dd/yyyy specifies the month, day, and year to set as the date.

DATE 11/15/1986 DATE 11 /15/86

### **DEL**

See ERASE.

**DIR** [pathname] [/PI *[Nv]* 

(Internal) Displays information about: (1) files in the current directory, or (2) files in the directory specified by *pathname*, or (3) the one file specified by pathname.

/P selects the "page" mode. *Nv* selects a wide display.

DIR B: DIR \USER\\*.bat /P

**DISKCOMP** [drive1] [drive2] [/1] [/8]

(External) Compares the contents of *two*  diskettes.

drive1 is the drive containing the source diskette. drive2 is the drive containing the target diskette.

- 11 compares only the first side of two doublesided diskettes. If you omit /1, DISKCOMP compares both sides.
- *18* compares only the first 8 sectors of each track. If you omit *18,* DISKCOMP automatically compares either 9 or 15 sectors, according to the format of the two diskettes.

DISKCOMP **A:** E:

### **DISKCOPY** [source drive] [target drive]

(External) Copies the contents of the diskette in the source drive to the diskette in the target drive. The target diskette must be of the same density as the source diskette. If the target is unformatted or is formatted differently than the source diskette, DISKCOPY formats it with the same format as the source diskette.

DISKCOPY DISKCOPY **A:** E:

### **DISKTYPE** [drive]

(External) Displays information about the size and capacity of the indicated disk. For a floppy diskette, DISKTYPE displays the number of sides, tracks, and sectors per track. For a hard disk, it displays the number of heads, cylinders, and sectors per track. Omit drive to display information about the current drive.

DISKTYPE C:

### **ECHO** [ON | OFF | message]

(Internal) Turns the batch ECHO feature on or off, displays the specified message, or-if you omit all parameters-displays the current setting of ECHO.

ECHO OFF ECHO In5ert **disk.** 

**ERASE** [pathname] **DEL** [pathname]

> (Internal) Erases (deletes) one or more files from the current directory or the directory specified by pathname. Omitting the filename erases all files in the specified directory.

ERASE \BIN\USER\JD\jd. **txt**  DEL B:\SALES\joe

**EXE2BIN** source pathname [target pathname]

(External) Converts an executable (.exe) file to a binary (.bin) file format.

source pathname **is** the executable file. target pathname is a new binary-format file to receive the converted file. If you omit target pathname, EXE2BIN assigns the new file the source pathname with a .bin extension.

EXE2BIN **te5tfile.exe** B:

### **EXIT**

(Internal) Exits the command processor and returns to a previous level, if one exists.

EXIT

### **FC** [/A] [/B] [/C] [/L] [/LBnumber] [/N] [/T] [/W] [/number] pathname1 pathname2

(External) Compares the contents of two files, pathname1 and pathname2, and sends the output to the screen. You can redirect FC's output to a file by adding >target pathname to the end of the command.

- /A abbreviates the output of an ASCII comparison, displaying only the lines that begin and end each set of differences.
- /B forces a binary comparison of the files. This switch is the default for .exe, .com, .sys, .obj, .lib, and .bin files.
- *iC* causes the matching process to ignore the case of letters, interpreting them as all uppercase.
- /L compares the files in ASCII mode. This is the default when you compare files that do not have the .exe, .com, .sys, .obj, .lib, or .bin extension.
- /LBnumber sets the internal line buffer to the specified number of lines. The default is 100.
- /N dispays the line numbers in an ASCII comparison.
- *TT* does not expand tabs to spaces. The default is to treat tabs as spaces to eight column positions.
- **/W** compresses tabs and spaces; use in source file comparisons only.
- Inumber specifies the number of lines that must match for the file to be considered as matching after FC finds a difference. number can be 1-9 (default  $= 2$ ); use in source file comparisons only.

FC /B test1.src test2.src  $>$ test $3.src$ 

### **FDISK**

(External) Creates, changes, deletes, or displays hard disk partitions.

**FDISK** 

**FIND** [/VI **[/C]** [IN] *"string"* Ipathname ...I

(External) Searches for the specified *string* of text in one or more files, specified by pathname(s). Searches for *string* among the lines from the current console input device if you omit pathname.

- /V displays all lines that do not contain *string.*
- /C displays only the number of lines in each file that contain *string.*
- /N displays each line's relative line number in that file; do not use with **/C.**

FIND /N **"mispell"** \*.txt

### **FMAT2000** drive [/S] [/V]

(External) Formats a standard (5 1/4-inch, doublesided) diskette for 720K bytes of data storage in the specified high-capacity floppy disk drive. If you use FORMAT /4 instead of FMAT2000, the diskette is formatted for 360K bytes. On Tandy 3000 series computers, you can use a 720Kformatted diskette only in high-capacity drives. You can also use the diskette in a Tandy 2000, as long as you don't want to boot from the diskette.

- /V prompts for a volume label, which can have a maximum of 11 characters.
- /S copies the system files to the disk.

**FOR** %c IN (set) DO command (regular command) **FOR** %%c IN (set) DO command (batch file command)

> (Internal) Executes the specified command for each item in the set.

- set is a list of items, separated by spaces, or one wildcard item.
- c can be any 1-character variable except **0-9.** If you include %c or %%c at the end of the command, MS-DOS sequentially substitutes each member of set in the command. If you do not include it, MS-DOS executes the command the appropriate number of times, but does substitute the members of set.

FOR %f IN **(taxfile autofile homefile) DO** DEL %f

### **FORMAT** [drive] [/1] [/4] [/8] [/B] [/V] [/S]

(External) Prepares the blank disk (either a floppy diskette or a hard disk) in the specified drive for use. When formatting a hard disk drive, you must first define the disk's tracks and sectors (using either the HSECT command or the FORMAT HARD DISK utility on your Utilities diskette), and then create an MS-DOS partition (using FDISK).

drive is the drive containing the disk to be formatted.

- /1 formats a diskette for single-sided use. (The default is double-sided.)
- **/4** formats a double-sided standard diskette in a high-capacity drive.
- *18* formats a diskette for 8 sectors per track. (The default is 9 sectors per track.)
- **/B** formats a diskette for 8 sectors per track, and allocates space for the hidden system files. This switch lets you later place any version of MS-DOS on the diskette, using the SYS command. (Do not use with *is* or *N.)*
- *1V* prompts for a volume label, which can have a maximum of 11 characters.
- *1s* copies the system files to the disk.

FORMAT FORMAT E: /S/V

### **GOTO** label

(Internal) Used in a batch file to transfer execution to the line following the line that contains : label.

label is a character string.

:G REM **looping** ... GOTO G

### **GRAFTABL**

(External) Loads character definitions for ASCII characters 128-255 into memory. If you have a color or graphics adapter, this table lets you display foreign language characters when the computer is in graphics mode.

GRAFTABL

### **GRAPHICS** ptype [/R] [/B] [/CR] [/LF]

(External) Enables you to reproduce a graphics screen in color on the Tandy CGP-220 Printer or in shades of gray on other printers. To reproduce the screen, press [SHIFT] [Prtsc].

ptype is one of these printer types:

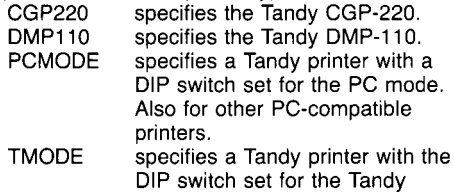

mode. STANDARD specifies any other Tandy printer.

- prints black as black and white as white. The default *is* black as white and white as black. (Do not use with a CGP-220 printer.) iR
- /B prints the background color as black. (Use only with a CGP-220.)
- /CR causes the end-of-line character to be a carriage return.
- /LF causes the end-of-line character to be a line feed only.

GRAPHICS STANDARD /R *[SHlFTi* Iprtsc)

### **HSECT**

(External) Formats track and sector information on a hard disk. HSECT prompts for the drive you want to format.

**HSECT** 

**IF** [NOT] condition command

(Internal) Allows conditional execution of commands in batch file processing.

NOT executes the command only when the condition is false. conditions are:

ERRORLEVEL number executes the command only if the program previously executed by COMMAND.COM has an exit code of number or higher.

string1 =  $=$  string2 executes the command only if string1 and string2 are identical after parameter substitution.

EXIST filename executes the command only if filename exists.

command is the command to execute only if condition is met.

IF EXIST memo.txt GOTD G

### **JOIN** [drive] [pathname] [/D]

(External) Links the ROOT directory of drive to the *pathname* specified. Displays the current JOIN status if you omit all parameters.

drive is the drive you are joining.

pathname is the empty path, including the drive, to which drive is joined.

/D turns off a previous JOIN command.

JOIN D: C:\MEMOS

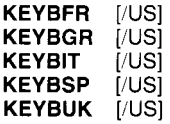

(External) Replaces the current keyboard BIOS with an international keyboard program from France (FR), Germany (GR), Italy (IT), Spain (SP), or the United Kingdom (UK). To return to the US keyboard, press  $\overline{CFR}$  [ALT] [F1].

/US converts character scan codes to US scan codes.

KEYBGR KEYBUK /US

**LABEL** [drive][/abel]

(External) Creates, changes, or deletes a volume label. Omit the label to delete the existing label.

drive is the disk that has the label you want to modify. Be sure to include the colon in the drive specification, and *do* not put a space between the drive and the label. If you omit drive, LABEL uses the current drive. label is the new volume label.

**LABEL A:MYDISK** 

### **LF**

(External) Suppresses the line feed after a carriage return in printer output.

**LF** 

### **MKDIR** pathname **MD** pathname

(Internal) Creates a directory.

pathname tells MS-DOS the directory under which to create the new directory, and specifies the name to give the new directory.

**MKDIR \USER MD B:\LETTERS** 

### **MLFORMAT** drive

(External) Formats a hard disk DOS2 partition created previously using MLPART. To access the partition, you need to install the MLPART.SYS device driver.

drive is the logical drive letter that refers to the DOS2 partition to format. This letter is automatically assigned and displayed when the MLPART.SYS device driver is installed during the boot procedure.

**MLFORMAT** E:

### **MLPART**

(External) Creates, changes, deletes, or displays non-bootable DOS2 hard disk partitions. This command is for use with hard disks that have a capacity of more than 32 megabytes.

MLPART

**MODE** [characters] [shift [TI]

(External) Shifts the video screen left or right.

characters is the line width, in characters (40 or **80).** 

shift can be R (right) or L (left).

T produces a video test screen for evaluating the shift.

MODE **80** L T

**MODE** linefeed

(External) Sets the printer linefeed off or on. linefeed can be LFOFF or LFON. Before using this command, you must have loaded the LPDRVR.SYS device driver or executed the LF command.

MODE LFOFF

### **MODE** printer

(External) Sets the printer type. printer can be DMP (dot matrix), DWP (daisy wheel), or NL (reset).

MODE DMP

### **MODE** trans

(External) Sets MS-DOS to properly translate video characters for Tandy printers during screen print procedures. To use this command, you must first load the LPDRVR SYS device driver.

trans can be:

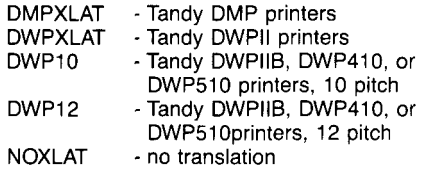

MODE DMPXLAT

### **MODE** [video] [characters]

(External) Sets the video mode and the characters-per-line.

video can be BW (black-and-white), CO (color), or MONO (changes to the monochrome adapter with 80 columns and 25 rows).

80). characters is the line width, in characters (40 or

MODE MONO

### **MODE COM**number: [baud] [parity][databits] *[stopbits]* [PI

(External) Sets RS232 communication parameters.

number is the RS232 serial port, either 1 or 2. baud can be either 110, 150, 300, 600, 1200,

2400, 4800, 9600, or 1200/75. Setting the rate to 1200/75 initializes the international parallel/ serial adapter.

(even parity). The default is E. parity can be N (no parity), O (odd parity), or  $E$ 

databits can be either 7 or 8. The default is 7. *stopbits* can be either 1 or 2. The default is 1. P tells the printer driver to continuously try to output on timeout errors.

NODE CONI :I200 N 8 1 P

**MODE** [FAST | SLOW]

(External) Sets the CPU speed to 4 megahertz (SLOW) or 8 megahertz (FAST).

MODE SLOW

**MODE** LPT *number:[characters][/type]* [,PI

(External) Sets the characters-per-line for the specified printer.

number is the parallel port number (1, 2, or 3). characters is the line width, in characters: 80 or 132.

type is the printer type: DMP for dot matrix printers or PC for PC-compatible printers. Precede the type with a slash. The default is DMP.

P instructs the driver to continuously retry to output on timeout errors.

MODE LPTI: **80/DMP** P

### **MODE** LPTnumber:timeout

(External) Sets the timeout delay for the printer (LPT) specified by number.

number is the parallel port number  $(1, 2, 0r 3)$ . timeout is the timeout delay: LONG (2 minutes) or SHORT (45 seconds).

MODE LPTl :LONG

### **MODE** LPTnumber: = COMserial

(External) Redirects printer output from the specified parallel printer port to the specified RS232 channel. (Initialize the RS232 port with the MODE COM command before redirecting printer output.)

number is the parallel port number (1, 2, or 3). serial is the RS232 port number (1 or 2).

 $MDDE$   $LPT1$ :  $=$ COM1

### **MORE**

(External) Reads from standard input and displays one screen of information at a time, with the message -MORE- at the bottom. Press the space bar to see the next screen.

TYPE **B:acct5pay.dat** 1 MORE

**PATCH** pathname ,address,data *1* ,data2

(External) Lets you make minor modifications to a disk file.

pathname is the file you want to change. address is the starting byte of the data to be changed (in hexadecimal).

data1 is a list of the hexadecimal data values to be changed.

data2 is a list of the hexadecimal data values to replace data1.

PATCH **B:progx.com,lGA3, 000A106C2F,010B116D30** 

**PATH** [;] [pathname][;pathname. . .]]

(Internal) Sets a command path, which tells MS-DOS the directories or drives in which to search for external commands. The command PATH ; sets the path to No PATH, which causes MS-DOS to search only the current directory. Displays the current path setting if you omit pathname.

pathname specifies a directory or an entire drive.

PATH \BIN\USER\JOE; B:\BIN\USER\JOE

### **PAUSE** [message]

(Internal) Suspends execution of the batch file.

message is a message to be displayed when execution pauses.

PAUSE **Insert diskette.** 

**PRINT** [pathname [/D:device] [/B:size] [/Q:value] [/C]  $[$ /P $]$ ... $]$  $[$ /T $]$ 

(External) Puts files in the print queue for back. ground printing.

pathname specifies the file(s) to print.

- /D: device specifies the print device. LPT1 is the default.
- /B: size sets the size (in bytes) of the internal buffer.
- /Q: value selects the number of files (4-32) allowed in the print queue. The default is 10.
- /C deletes (cancels) from the print queue the file that immediately precedes and all files that follow /C in the command line.
- /P adds to the print queue (prints) the file that immediately precedes and all files that follow /P in the command line.
- (Do not use *TT* with a pathname.) *IT* deletes (terminates) all files in the print queue.

```
PRINT /T 
PRINT templ.tst /C temp2.tst 
  /P temp3.tst
```
### **PROMPT** [text]

(Internal) Changes the system prompt to text. Sets the prompt to the current drive specification if you omit text.

text is a string of characters to set as the prompt. Special characters, which must be preceded by a dollar sign, include the following:

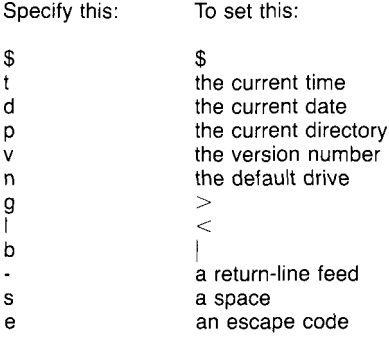

PROMPT \$p\$g

### **RECOVER** [drive | pathname]

(External) Recovers a file that contains bad sectors, specified by pathname, or recovers all files on a disk that contains bad sectors in its directory, specified by drive.

RECOVER **oldbook.txt** RECOVER *E:* 

### **REM** [remark]

(Internal) Includes the specified remark in a batch file.

REM **This file 15 called billfile.bat.** 

### **REN** pathname filename

(Internal) Changes the name of the file specified by pathname to filename.

> REN **B:\SALES\REGION1\ioe-sales ann-sa** I **e5**

**REPLACE** source pathname [target pathname] [/A] [/Dl [/PI [/RI [/SI [/WI

(External) Updates previous versions of files.

source pathname is the drive or directory that contains the replacement files. It can also be a single file or a wildcard filename.

- target pathname is the drive or directory that contains the files you want to replace.
- /A adds files that exist in the source directory, but not in the target directory, to the target directory. Do not use /A with /D.
- source files only if the source files are newer than the corresponding target files. Do not use /D with /A. /D replaces files in the target directory with
- /P prompts before replacing a target file or adding a source file.
- /R replaces read-only files as well as unprotected files.
- /S searches all subdirectories of the target directory while replacing matching files. Do not use /S with /A.
- /W causes REPLACE to wait for you to press any key before it replaces files.

REPLACE **A:\phones.cli** C:\ /S

### **RESTORE** source drive target pathname [pathname] [/S] [/P] [/B:date] [/A:date] [/E:time] [/L:time] [/MI [/N]

(External) Restores one or more files previously backed up using the BACKUP command. You can restore files from one type of disk to another, such as from a floppy diskette to a hard disk or from one type of floppy diskette to another.

source drive is the drive that contains the backed up files.

target pathname specifies the directory to which you want to restore the files.

- pathname specifies the disk directories and/or file you want to restore.
- /S restores the specified directory and its subdirectories.
- /P prompts for permission before restoring hidden or read-only files and before restoring any files changed since the last backup.
- /B: date restores only those files last modified on or before date  $(mm/dd/vv)$ .
- /A: *date* restores only those files last modified on or after date  $(mm/dd/yy)$ .
- /E: time restores only those files last modified at or before time *(hh:mm).*
- /L: time restores only those files last modified at or after time *(hh:mm).*
- /M restores only those files modified since the last backup.
- /N restores only those files that no longer exist on the target drive.

**RESTORE A:** C:\ **\*.dat** IN

#### **RMDIR** pathname **RD** pathname

(Internal) Removes the subdirectory specified by pathname from the specified disk.

**RMDIR \BIN\USER\JIM** 

### **SELECT** country [keyboard]/US]]

(External) Changes the current country code, or creates an internationally configured backup MS-DOS diskette.

*country* is the country code that selects the date and time format, the currency symbol, and the decimal separator.

keyboard is a two-character identifier of the keyboard layout. If you specify a keyboard code, SELECT creates a new MS-DOS diskette.

/US specifies US scan codes, which are needed for application programs that are configured for a US keyboard. Use this switch **only** with the keyboard parameter.

The keyboard and *country* codes can be:

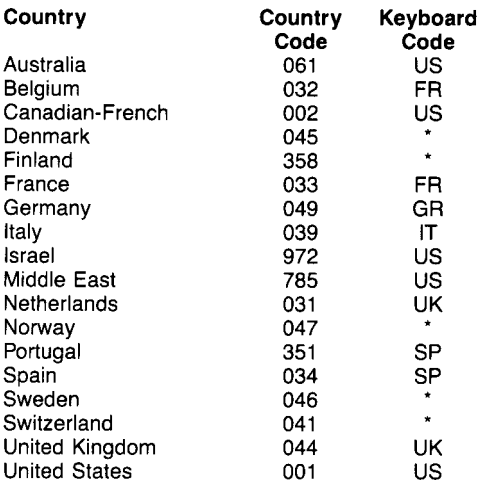

An asterisk (\*) denotes keyboard programs provided separately.

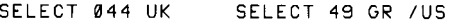

**SET** [[string1] = [string2]]

(Internal) Sets string1 equal to string2 in the environment for use in later programs and batch files. Displays the SET values if you omit all parameters. Including the string1 parameter without the string2 parameter removes the string1 name from the environment.

string1 is any character string you want to replace.

string2 is any replacement character string.

SET **drive=B:**  SET pathname=C:\SALES

### **SETUP**

(External) Initializes the system configuration. Answer the prompts for date, time, floppy disk drive type, hard disk drive type, system base memory, expansion memory, and primary video adapter type.

SETUP

**SHARE** [/F:space] [/L:locks]

(External) Installs file sharing and locking for active networking.

- /F: space allocates file space (in bytes) to record filesharing information.
- /L: locks allocates the number of locks allowed.

**SHARE** 

### **SHIFT**

(Internal) Lets you use more than the usual 10 replaceable parameters (%0-%9). Each parameter definition shifts up one place.

SHIFT

### **SHIPTRAK**

(External) Parks the heads of a hard disk in preparation for moving the drive unit.

**SHIPTRAK** 

**SORT**  $[/R]$   $[/ + n]$   $[$ <input pathname] [*>output pathname]* 

(External) Reads input from the keyboard or a file specified by *input pathname*, sorts the data, and writes it to the screen or to the file specified by output pathname.

/R reverses the sort (sorts from Z to A). */+n* begins the sort at Column *n.* The default is Column 1.

SORT /R **Kunsort.txt** > sort.txt

### **SPOOLER** [/printer] [/PI *[is]* [/C] [/GI

(External) Lets you send commands to and get the status of the print spooler, assuming that you loaded the SPOOLER.SYS device driver in your CONFIG.SYS file.

printer specifies the parallel printer port for the printer you want to use. You must precede the number with a slash.

- /P temporarily turns off (pauses) the spooler function. Using *iP* again turns on the spooler again.
- */S* stops printing the data in the buffer so that you can send data directly to the printer without waiting until the buffer is empty.
- /C clears the spooler. Any data remaining in the buffer is not printed.
- */G* displays (gets) the status of the spooler (installed, pause on/off, buffering on/off, size of buffer, percentage of buffer full).

SPOOLER *12* /P

**SUBST** [drive] [pathname] [/D]

(External) Substitutes a virtual drive name for a pathname.

drive is the virtual drive name. The highest available drive letter is the one specified in CONFIG.SYS with the LASTDRIVE command. The default is Drive E.

pathname is the pathname you want to replace.

/D deletes the association between a virtual drive and pathname.

SUBST D: B:\SALES\REGION1

**SYS** drive

(External) Transfers the MS-DOS system files from the current disk to the disk in the specified drive.

SYS E:

**TIME** [hh:mm:ss.cc]

(Internal) Displays or sets the time.

hh:mm:ss.cc specifies the time in hours, minutes, seconds, and hundredths of a second. Omit the time to display the time.

TIME 14:30

**TREE**  $[drive]$   $[$ /F $]$ 

(External) Displays all directories and subdirectories on the specified drive.

/F causes TREE to also display all files on the drive.

TREE E: /F

### **TYPE** pathname

(Internal) Displays the contents of the specified file.

TYPE **E:testfile** 

### **VER**

(Internal) Displays the version number of your MS-DOS operating system.

VER

### **VERIFY [ON | OFF]**

(Internal) Enables or disables disk write verify. Displays the current VERIFY setting if you omit ON and OFF.

VERIFY ON

**VOL** [drive]

(Internal) Displays the volume label of the disk in the current or specified drive.

VOL **E:** VOL

**XCOPY** source pathname [target pathname] [/A]  $[D:mm/dd/yy]$  [/E] [/M] [/P] [/S] [/V] [/W]

(External) Copies files and directories, including subdirectories. You can use XCOPY to back up between different drive or media types.

source pathname specifies, the drive, directories, and/or files you want to copy.

- target pathname specifies the drive, directories, and/or file you want to copy to. If you omit this parameter, XCOPY copies to the current directory. The default filename is \*.\*.
- /A copies only those files that have the archive bit set, without modifying the archive bit.
- $/D:mm/dd/yy$  copies only files modified on or after the specified date.
- **/M** copies only those files that have the archive bit set, and modifies the source files by turning off the archive bit.
- source file. /P prompts you with Y **IN?** before copying each
- they are empty. If you omit /S, XCOPY works within a single directory. /S copies directories and subdirectories, unless
- /V verifies each target file as it is written to be sure it is identical to the source file.
- /W causes XCOPY to wait before it copies the files. At the message, press any key to continue, or press *[CTRL] [T]* to cancel XCOPY.

XCOPY **A:** E: /S /E

# <span id="page-32-0"></span>**CONTROL CHARACTER KEYS**

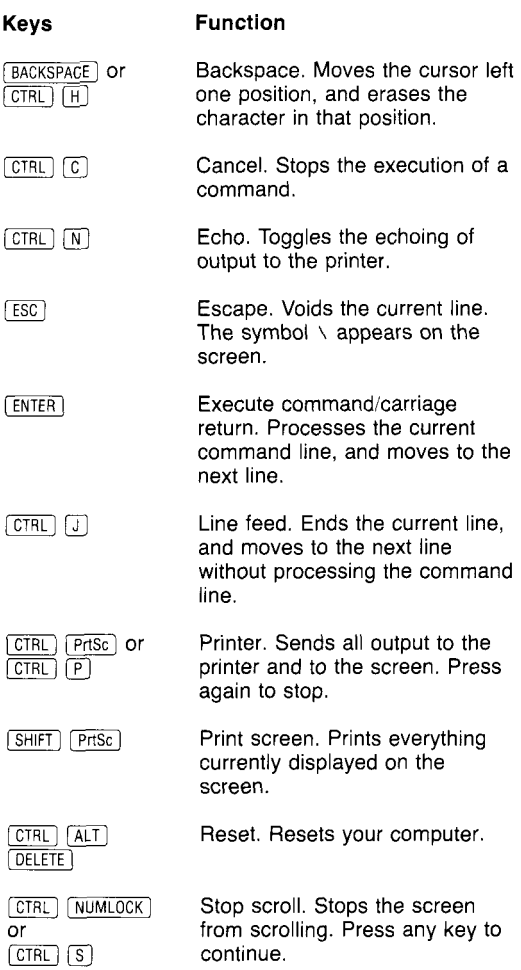

# <span id="page-33-0"></span>**MS-DOS EDITING KEYS**

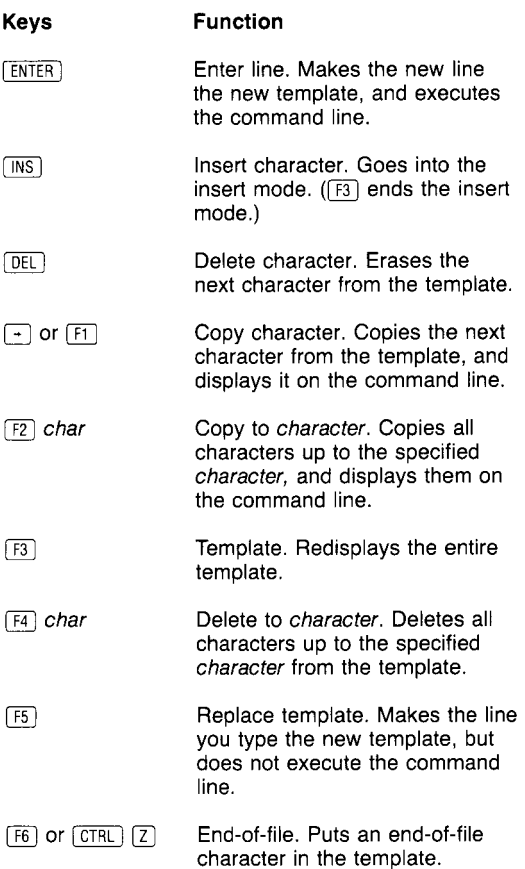

### **EDLIN COMMANDS**

### <span id="page-34-0"></span>**Append Lines**

[number]A

Adds the specified number of lines from disk to memory. If you omit number, EDLIN appends lines until available memory is 75% full.

1 OOA

### **Copy Lines**

[line1][,line2],line3 [,count]C

Copies all lines in the range line1 to line2, and places them immediately ahead of line3 for the number of times specified by count.

3,9,12c ,20,35c

### **Delete Lines**

*[line* I][,line2]D

Deletes all lines in the range line1 to line2. Deletes the current line if you omit line1 and line2.

5,25D 4D ,4D

### **Edit Line**

[line]

Displays the specified *line* for editing.

4

### **End Edit**

### E

Ends the EDLIN program and saves the edited file.

E

### **insert**

[*line*]]

Inserts lines of text immediately before the specified line, or enters lines into a new file. Omit the line or include a period to use the current line. Include a number sign  $($ #) to append the lines to the end of the file.

31 .I #I

### **List**

 $[line 1]$ [, $line 2]$ ]

Displays all lines in the range line1 to line2.

2,SL **26L** ,1'0L

### **Move Lines**

[line I][ ,line2],line3M

Moves all lines in the range line7 to line2 to the line immediately preceding line3.

23,30,1 OOM

### **Page**

 $[line 1]$ [, $line 2$ ] $P$ 

Pages through a file 23 lines at a time, or lists the specified block of lines.

10,lSP 20P

### **Quit**

### $\Omega$

Quits the editing session without saving the file.

Q

### **Replace String**

[line **<sup>7</sup>**I[ ,line21 [?] R[s tring **7** ] [ CTR L] [Z] [s tring21

Replaces all occurrences of string7 with string2 in the lines between line1 and line2. The question mark (?) prompts before each modification.

**2,77Rand** [mi *[T]* or

### **Search Text**

[*line 1*][,*line 2*][?] S[string]

Searches all lines in the range line1 to line2 for each occurrence of the text string. The question mark (?) prompts at each occurrence of string.

1 ,10Sand

### **Transfer Lines**

[line]T[drive:]filename

Inserts the contents of the file specified by filename immediately ahead of the specified line or the current line of the file being edited.

**10TB:myfile** 

### **Write Lines**

*[number]* W

Writes a specified *number* of edited lines from memory to disk, beginning with Line 1. If you omit *number,* EDLlN writes until 25% of memory is freed.

100w

**You can also use the special MS-DOS editing keys (** $[ENTER]$ **,**  $[ESC]$ **,**  $[INS]$ **,**  $[DEL]$ **,**  $\rightarrow$ **),** *[m][T],* **and** [F]-[E]) **to modify an EDLlN file. Refer to "MS-DOS Editing Keys."** 

### <span id="page-38-0"></span>**DEBUG COMMAND PARAMETERS**

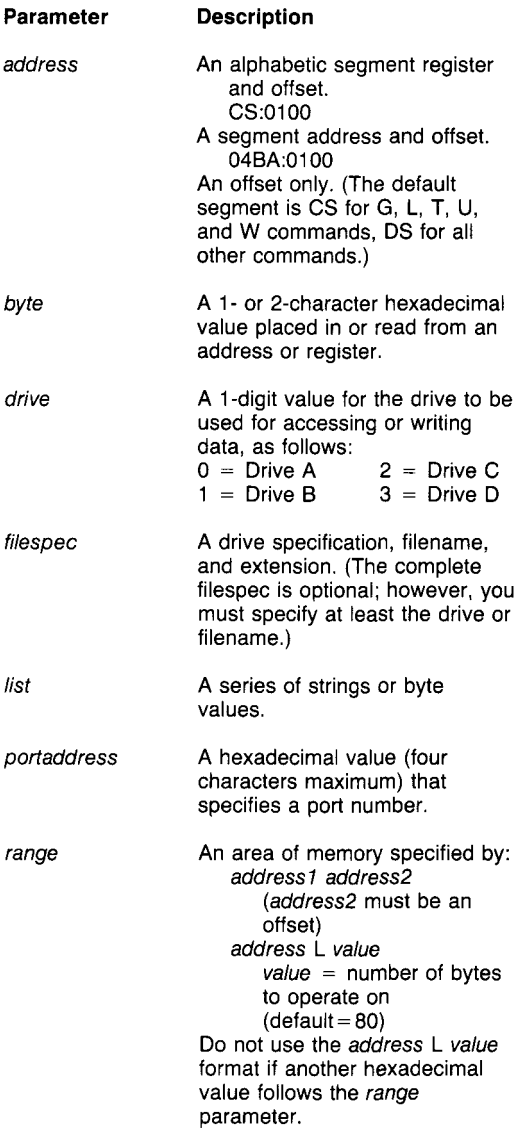

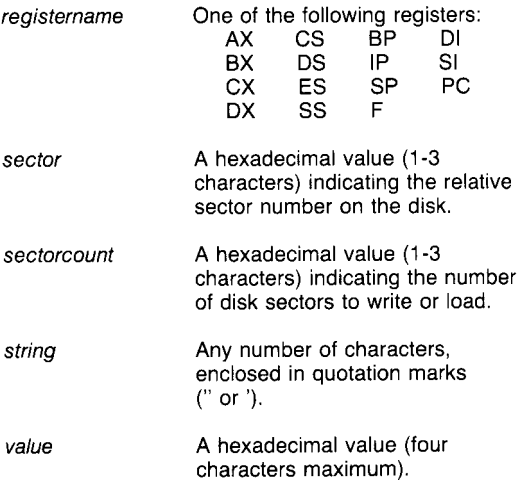

### <span id="page-40-0"></span>**DEBUG COMMANDS**

### **Assemble**

**A**[address]

Assembles statements directly into memory, starting at address.

A **cs:0100** 

### **Compare**

C range address

Compares the portion of memory specified by range to a portion of the same size beginning at the specified address and displays all differences.

**C 100,lFF 300 C 100L100 300** 

#### **Dump**

D [address] D [range]

Displays the contents of the specified memory address or range.

**D CS:100 109** 

### **Enter**

E address *[list]* 

Enters byte values into memory at the specified address; replaces the contents of memory, beginning at address, with the *list* of values.

E **DS:100 45 AI** "abc" **0F**  E **CS:1004** 

### **Fill**

F range *list* 

Fills the memory locations in the specified range with the values in the list.

F 04B4:100 L 100 42 45 52 54 41

### **Go**

**G[** = address7 [address2. ..I]

Executes the program currently in memory, beginning at address1 and stopping at each breakpoint (specified by address2...).

*G* CS:7550

### **Hex**

H value7 value2

Displays the results of value1 + value2 and value1 - value2 (hexadecimal arithmetic).

H 19F 104

### **Input**

I portaddress

Inputs and displays one item from the specified port.

I 2F8

#### **Load**

L [address[drive sector sectorcount]]

Loads a file from the drive (0-3) into memory beginning at the specified address. Loads absolute sectors from the drive, beginning at sector and continuing until the number *of* sectors specified by sectorcount are loaded.

L 04BA:100 2 OF **6D** 

### **Move**

M range address

Moves the block of memory specified by range to the location beginning at address.

M CS:100 110 CS:500

### **Name**

N filespec1 [filespec2...]

Assigns program names for later LOAD or WRITE commands and assigns filespec parameters for the file being debugged.

N **filel.exe**  N **file2.dat file3.dat** 

### **output**

0 portaddress byte

Sends the byte to the specified portaddress.

**0** 2F8 4F

### **Proceed**

P [=address] [value]

Beginning at address, Proceed executes the number of instructions specified by value. The purpose of this is to execute all the instructions associated with CALL, INT, or LOOP-or to repeat string instructions-and then stop execution at the next instruction. After it executes each instruction, Proceed displays the register contents, flags, and next instruction. If you omit all parameters, Proceed causes the execution of the instruction pointed to by CS:IP.

**P P=011A 10** 

### **Quit'**

### Q

Quits the DEBUG program without saving the file.

**0** 

### **Register**

R [registername]

Displays the contents of all registers and flags, or displays the one register or the flags specified by registername, and lets you change the settings.

R RAX RF

### **Search**

S range list

Searches the location in the range for the list of bytes.

S CS:100 110 41

### **Trace**

 $T[ = address][value]$ 

Executes one or more instructions (specified by *value),* beginning at address. The Trace command displays the register contents, flags, and the next instruction after each instruction executes.

T T-011A 10

### **Unassemble**

U [address] U [range]

Disassembles instructions beginning at address (or for the specified range), and displays their addresses, their hexadecimal values, and the source statements that correspond to them.

U 04BA:100 L 10

### **Write**

W [address [drive sector sectorcount]]

Writes the data being debugged to a disk file on the specified drive **(0-3),** beginning at the specified *address*. Writes absolute sectors to the specified drive, beginning at sector, and continuing until the number of sectors specified by sectorcount are written.

W CS:100 1 *37* 2B

#### **RADIO SHACK, A Division of Tandy Corporation**

### **U.S.A.: FORT WORTH, TEXAS 76102 CANADA: BARRIE, ONTARIO L4M 4W5**

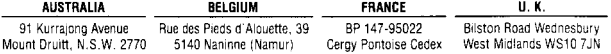